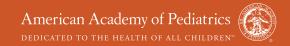

## Student Guide Access Code Redemption

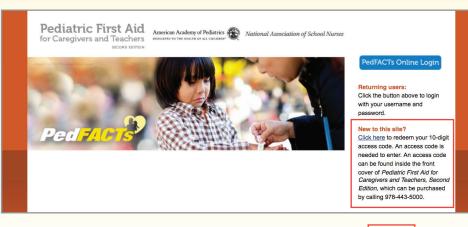

**Step 1.** Contact your PedFACTs Instructor to determine which type of course you are registered for: OnSite or Hybrid.

**Step 2A.** Go to <a href="http://www.pedfactsonline.com">http://www.pedfactsonline.com</a> and in the right side of the screen, select the **Click here** link to begin the redemption process. OR...

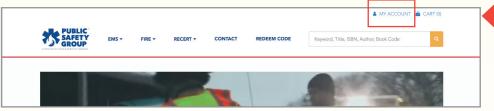

**Step 2B.** You may also go to <a href="https://www.psglearning.com">https://www.psglearning.com</a> and select the **My Account** link in the upper right corner.

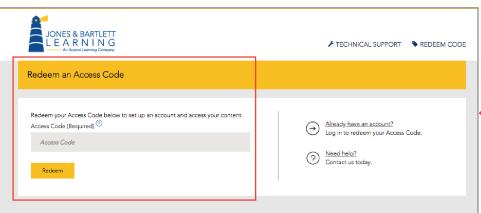

Step 3. In the upper right corner, select the Redeem
Code link. Enter your Access
Code and click the Redeem
button. Your Access Code can be found on the card at the front of your copy of Pediatric First Aid for Caregivers and Teachers, Second Edition.
Simply remove the silver tab to reveal your Access Code.

You may also purchase an Access Code at <a href="https://www.psglearning.com">www.psglearning.com</a>. To purchase an Access Code to the OnSite Version of PedFACTs, visit: <a href="https://www.psglearning.com/catalog/productdetails/9781449670405">https://www.psglearning.com/catalog/productdetails/9781449670405</a>

To purchase an Access Code to the Hybrid Version of PedFACTs, visit: <a href="https://www.psglearning.com/catalog/">https://www.psglearning.com/catalog/</a> productdetails/9781284067330

If you have a Course ID from your instructor, enter in the **Course ID** field or leave the field blank and enter it after you have registered.

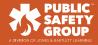

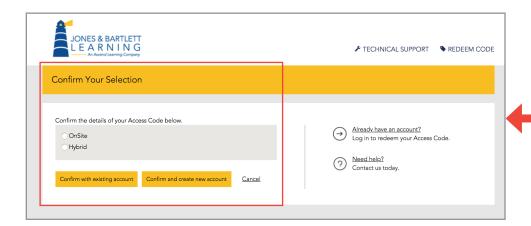

If you later find that you need to switch from OnSite to Hybrid or from Hybrid to OnSite, please email support@jblearning.com or call 1-800-832-0034 option #5.

If you have taken a course or accessed an eBook through the Public Safety Group or Jones & Bartlett Learning in the past, then please select the **Confirm with existing account** button and proceed to Step 5.

Please do not proceed until you have contacted your PedFACTs Instructor and know whether you are participating in an OnSite or Hyrbrid course.

**Step 4.** Select the type of PedFACTs course you will be taking: **OnSite** (all classroom instruction) or **Hybrid** (a combination of online and classroom instruction).

If this is your first time redeeming an Access Code with the Public Safety Group or Jones & Bartlett Learning, then please select the **Confirm and create a new account button** and proceed to Step 6.

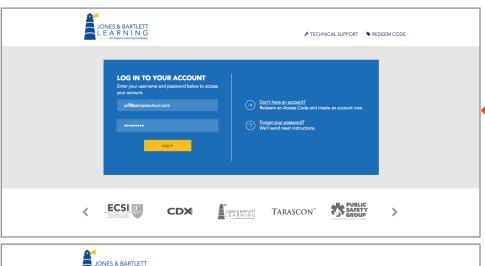

Step 5A. Enter your email address (user name) and password. OR...

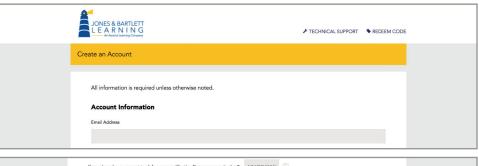

**Step 5B.** To create a new account, follow the prompts on the screen. Your user name will be your email address.

Click the **Create Account** button at the bottom right of the page.

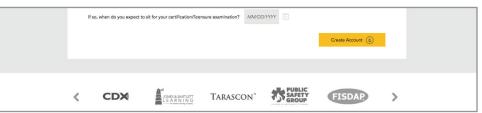

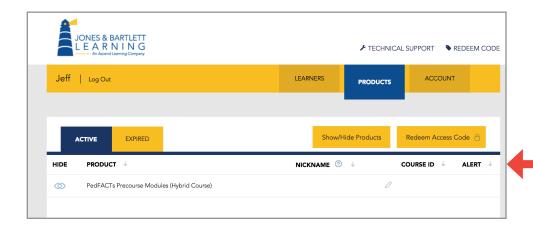

**Step 6.** Your PedFACTs content will be the first item on the **My Account** page.

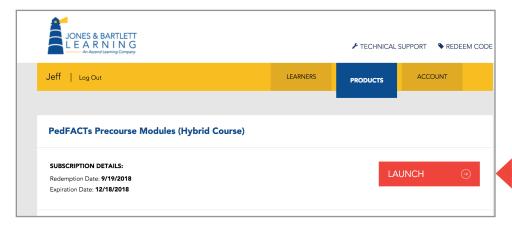

**Step 7.** To access the content, click on the title and click on the **Launch** button.